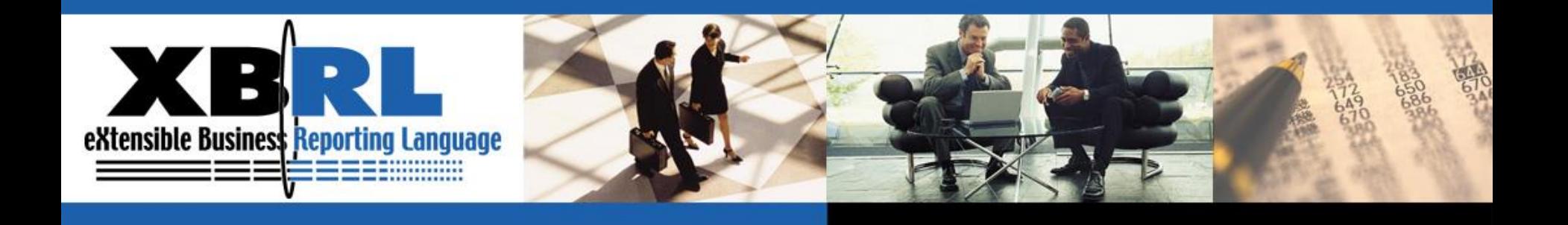

#### 第四屆**XBRL**學術研習營

# 企業如何制訂**XBRL** 延伸性分類標準

## 主講人:周國華 國立屏東大學會計學系 2015.01.20

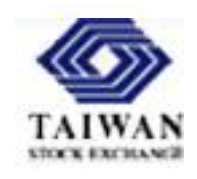

**Transforming Business Reporting** 

www.XBRL.org

#### 基礎分類標準 **vs.** 延伸性分類標準

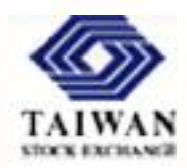

- 基礎分類標準(base taxonomy): 可分成幾種型態
	- 僅具備基本內容,主要供後續延伸使用。
	- 已具備完整內容,可供企業編製案例文件參照使用。
- 延伸性分類標準(extension taxonomy): 根據基礎分類標準 之內容,做進一步延伸之分類標準。
	- 一套延伸性分類標準,可同時根據許多套基礎分類標準做延伸。
	- 一套分類標準可能同時具有基礎分類標準及延伸性分類標準兩種 身份。

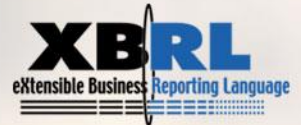

### 延伸性分類標準的層次

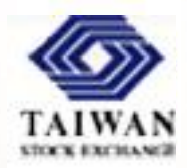

- 國家別:台灣上市櫃公司自2013年起適用的tifrs分類標準 ,是以IFRS 2010國際通用分類標準為基礎,再按台灣特 有的會計規範所制訂的國家別延伸性分類標準。
- 產業別:以國家層級通用分類標準為基礎,再按個別產業 的特殊表達需求,制訂產業別延伸性分類標準。tifrs分類 標準內包含一般工商業(ci)、銀行業(basi)、金控業(fh)、保 險業(ins)、證券業(bd)及異業(mim)等六組產業別分類標準 架構,都是以國家層級tifrs進入點文件(負責連結ifrs元素 定義文件及中文語言標籤文件)做為延伸起點。
- 企業別:以國家層級通用分類標準或產業別分類標準為基 礎,再根據個別企業的特殊表達需求,制訂企業別延伸性 分類標準。

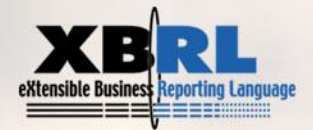

#### 選擇延伸起點 **—** 以**tifrs**分類標準為例

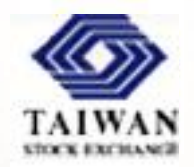

- tifrs分類標準係延伸自IFRS 2010分類標準,後者本身結構 龐雜,如何選擇延伸起點,對tifrs的內容會有重大影響:
	- 以IFRS 2010分類標準內的full\_entry\_point\_2010-04-30.xsd為起點: IFRS分類標準所規範的四大報表及附註的計算、表達及維度結構 均已包含在內,tifrs可直接延用。但該結構與台灣本身的會計規範 之間的配適度較差,tifrs需在延伸套件中做大幅度的修改。
	- 以IFRS 2010分類標準內的ifrs\_cor\_2010-04-30.xsd為起點:僅包含 國際通用的會計概念元素定義,至於四大報表及附註的計算、表 達及維度結構留待tifrs自行建構。
- tifrs分類標準目前是採取上述第二種方式進行延伸,僅使 用IFRS分類標準內的元素定義schema、標籤連結庫及參考 連結庫。四大報表及附註的計算、表達及維度結構均由 tifrs分類標準制定小組按台灣本身的規範自行建構。

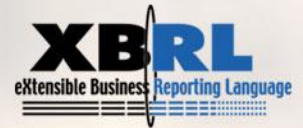

#### 延伸性分類標準做哪些事?

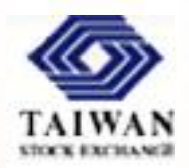

- 定義新元素及標籤:當基礎分類標準(base)內的元素定義 不敷使用時,可在延伸套件中定義新元素及標籤。
- 建構新的表達、計算及維度關係:將新元素嵌入base原有 的表達、計算及維度關係內,或從頭建構完整的表達、計 算及維度關係。
- 修改base內的表達、計算及維度關係:當base內某些表達 、計算及維度關係並不符合需求時,可在延伸套件的相關 連結庫內廢止舊關係,再建立新關係。
- 替换base内的元素標籤:當base內特定元素的標籤與企業 慣用科目名稱不同時,可在延伸套件內為該元素新增一個 相符的標籤,並以新標籤取代舊標籤。

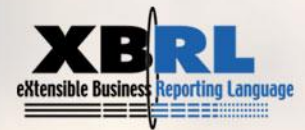

## 建立延伸分類標準:**XWand Biz**軟體存檔設定

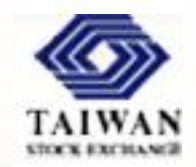

- 本課程將以台積電2014年第三季合併資產負債表及綜合損益表做為範 例,以tifrs分類標準為基礎,編製延伸分類標準及案例文件。
- 首先,在Fujitsu軟體的開啟畫面選擇New Taxonomy,點選[File]選單 中的[Save As]選項,完成以下存檔設定:

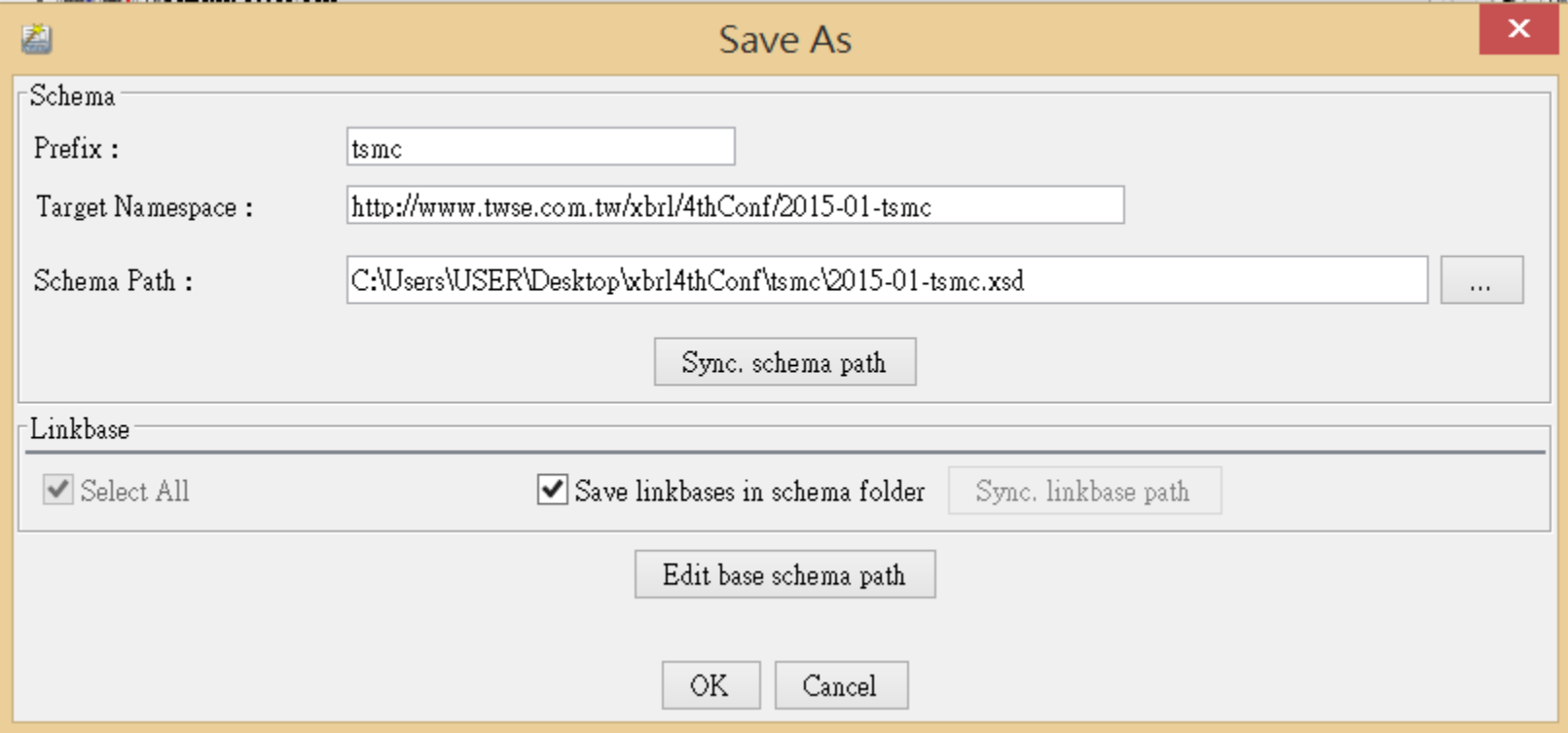

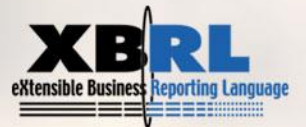

## 開始延伸的第一步:**import**

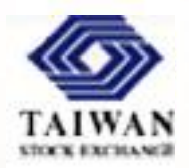

- 選定做為延伸起點的基礎分類標準後,延伸性分類標準的 核心schema文件就以import語法載入該基礎分類標準的核 心schema文件,並間接載入相關的linkbase文件、以及更 上層的分類標準套件。
- 範例:本課程在台積電財務報告延伸性分類標準實作部分 ,將以tifrs分類標準的精簡版(請詳課程網頁連結)為基礎 ,故有以下載入語法:

<xsd:import schemaLocation="**../tifrs-20140331\_abridged/BSCI/tifrsbsci-ci-2014-03-31.xsd**"

namespace="**http://www.xbrl.org/tifrs/bsci/ci/2014-03-31**"/>

 註:上述tifrs精簡版分類標準係周老師特別為本次課程編修而成,內 含BSCI及IFRS\_20100430兩個資料夾。BSCI內包含一般工商業(ci)及 金控業(fh)資產負債表及綜合損益表的元素定義schema及標籤連結庫 文件,可做為編製企業延伸分類標準的起點。

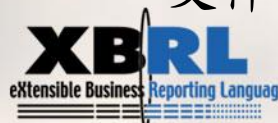

## **XWand Biz**軟體 **import** 指令操作步驟

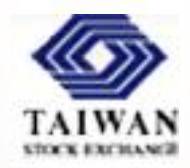

- 按下[File]選單內的[Import Taxonomy…]選項。
- 在[Choose Taxonomy]對話窗中輸入基礎分類標準的核心 schema 文件 檔案。本例為**tifrs-bsci-ci-2014-03-31.xsd**。
- 基礎分類標準文件被載入後,元素列表中的元素以淡黑色標注,表示 它們是被載入的元素,除了新增標籤外,不能在延伸分類標準中更動 它們的屬性。
- 如果在編製延伸分類標準時,發現基礎分類標準中的元素定義有錯誤 ,必須先關閉延伸分類標準。開啟基礎分類標準並修正錯誤後,再重 新開啟延伸分類標準,此時載入的才是正確的基礎分類標準。

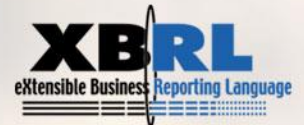

## 延伸型態連結元素**role**屬性值

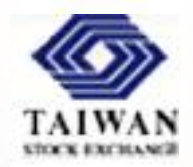

- 基礎分類標準的schema文件內通常會定義許多個roleType 元素,內含roleURI屬性值,以供連結庫文件內的延伸型 態連結元素之role屬性值使用。延伸性分類標準應直接延 用這些role屬性值,才能讓相同報表內新定義的arc關係包 含在相同的base set內。
- 若延伸性分類標準要處理未包含在基礎分類標準內的新類 型報表,就必須定義新的roleType元素。
- 有些基礎分類標準僅做元素定義,並未處理元素之間的關 係,通常不會包含roleType元素。此時延伸性分類標準就 要負責定義所需的roleType元素。

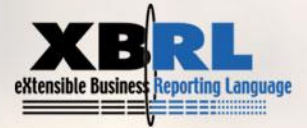

## **Label**元素**role**屬性值

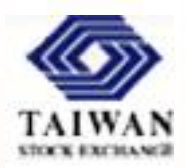

- 企業訂定延伸性分類標準時,若要針對base內已有的元素 增定新標籤,此新標籤的role屬性值有兩種選擇:
	- 若新標籤是預設標籤,則使用預設的role屬性值即可,軟體會自動 以延伸分類標準的預設role屬性標籤取代base 內的預設role屬性標 籤。
	- 若新標籤並非預設標籤,則可從XBRL 2.1規格數內建的23個屬性 值中擇一使用,或在延伸分類標準的schema內自行定義供label元 素使用的role屬性值。
	- 若自行定義label元素的role屬性值,需在roleType元素的usedOn子 元素內標示"link:label"。

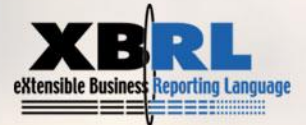

#### 改變基礎分類標準內的連結關係

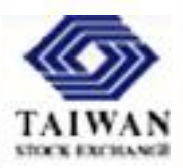

- 在延伸時若欲改變基礎分類標準中元素之間的arc關係,可 分成下列兩種情況:
	- Prohibiting arc: 此arc禁止base內某個arc關係(使其失效), 但此arc本 身也不具實質功能。
	- Overriding arc: 此arc取代base內某個arc關係。
- 方式:以arc的" priority"及"use"屬性來控制新關係
	- priority="任何整數",數值越大則越優先。預設值="0"。
	- 先比較arc的priority屬性值,再看最優先arc的use屬性值。
	- use="optional",表示新的arc可參與DTS中的關係網路。此為預設 值。
	- use="prohibited",表示新的arc及與其有相等關係的arcs都不能參與 DTS中的關係網路。

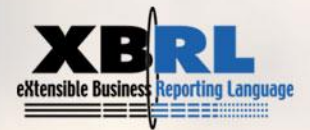

#### 企業延伸性分類標準的微調工程

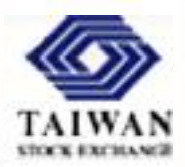

- 個別企業的財務報表結構與國家層級分類標準的計算與表 達結構存在一定程度的差異,若要消除這些差異,最好的 方式是在企業別延伸性分類標準內進行微調。
- 完整的微調工程包含:
	- 用prohibiting arcs將不適用的計算及表達結構予以廢止。
	- 按企業實際報表結構重建計算及表達結構。
	- 按企業實際使用的科目名稱建立元素標籤。
	- 用overriding arcs讓企業自訂標籤取代通用標籤。
- 上述微調工程有相當高的技術門檻,但藉由XBRL專用軟 體之協助,仍可有效達成使命。

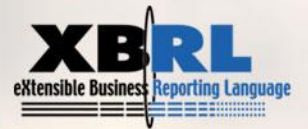

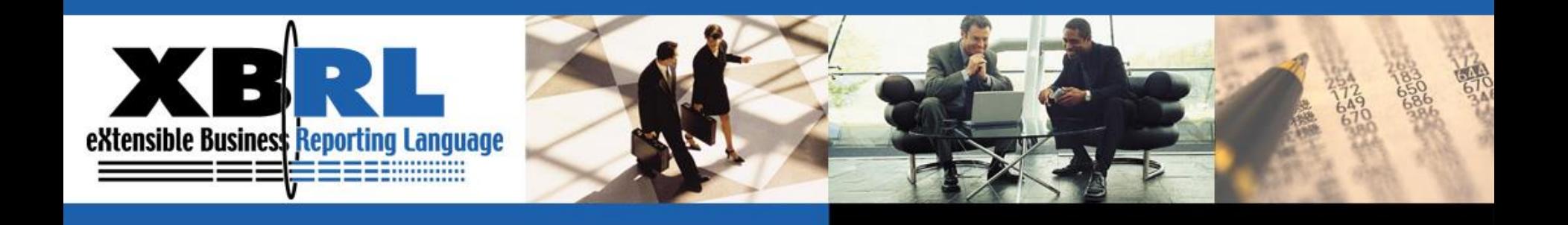

# 謝謝大家

**Q&A**

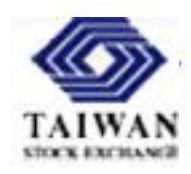

www.XBRL.org

**Transforming Business Reporting**